# Konfigurieren von Data Over Voice (DoV) mithilfe von ISDN-eingehenden Sprachdaten und Dialer-Sprachanrufen

## Inhalt

[Einführung](#page-0-0) [Bevor Sie beginnen](#page-0-1) [Konventionen](#page-0-2) [Voraussetzungen](#page-0-3) [Verwendete Komponenten](#page-0-4) **[Hintergrundtheorie](#page-1-0) [Konfigurieren](#page-2-0)** [Netzwerkdiagramm](#page-2-1) [Konfigurationen](#page-2-2) [Überprüfen](#page-4-0) [Fehlerbehebung](#page-4-1) [Befehle zur Fehlerbehebung](#page-5-0) **[Debugausgabe](#page-5-1)** [Zugehörige Informationen](#page-6-0)

# <span id="page-0-0"></span>**Einführung**

Dieses Dokument enthält eine Beispielkonfiguration für die Konfiguration von Data Over Voice (DoV) mithilfe der ISDN-Befehle für eingehende Sprachdaten und Dialer-Befehle für Sprachanrufe.

# <span id="page-0-1"></span>Bevor Sie beginnen

## <span id="page-0-2"></span>Konventionen

Weitere Informationen zu Dokumentkonventionen finden Sie in den [Cisco Technical Tips](//www.cisco.com/en/US/tech/tk801/tk36/technologies_tech_note09186a0080121ac5.shtml) [Conventions.](//www.cisco.com/en/US/tech/tk801/tk36/technologies_tech_note09186a0080121ac5.shtml)

### <span id="page-0-3"></span>Voraussetzungen

Für dieses Dokument bestehen keine besonderen Voraussetzungen.

### <span id="page-0-4"></span>Verwendete Komponenten

Die Informationen in diesem Dokument basieren auf den unten stehenden Software- und Hardwareversionen.

- Cisco IOS® Softwareversion 11.3 oder höher
- Sie können jeden Router mit einer ISDN-Schnittstelle verwenden. Sie müssen jedoch sicherstellen, dass das Telco DOV unterstützt und dass keine Datenbeschädigung vorliegt.

Die in diesem Dokument enthaltenen Informationen wurden aus Geräten in einer bestimmten Laborumgebung erstellt. Alle in diesem Dokument verwendeten Geräte haben mit einer leeren (Standard-)Konfiguration begonnen. Wenn Sie in einem Live-Netzwerk arbeiten, stellen Sie sicher, dass Sie die potenziellen Auswirkungen eines Befehls verstehen, bevor Sie es verwenden.

## <span id="page-1-0"></span>**Hintergrundtheorie**

Data over Voice (DOV) ermöglicht Ihnen das Senden von Daten über einen Sprachanruf über eine ISDN-Leitung. Eine ISDN-Leitung kann sowohl Daten- als auch Sprachanrufe unterstützen. Zwei Router, die mit ISDN-Leitungen verbunden sind, verwenden in der Regel Datenanrufe (64 Kbit/s oder 56 Kbit/s). Sprachanrufe werden voraussichtlich über Telefon oder Fax generiert. Sprachanrufe können auch von einem an ein analoges Modem angeschlossenen Gerät erzeugt werden (z. B. von einem PC, der sich über eine herkömmliche POTS-Leitung einwählt).

Unter bestimmten Umständen ist ein Benutzer möglicherweise daran interessiert, zwei Router über ISDN-Leitungen mit Sprachanrufen zu verbinden, insbesondere wenn der Preisunterschied zwischen einem Datenanruf und einem Sprachanruf berücksichtigt wird. Für ISDN-Leitungen fallen in der Regel Gebühren pro Anruf für alle Anrufe an (Ortsgespräche, Ferngespräche und Auslandsgespräche).

In einigen Fällen ist die Preisgestaltung für Sprachanrufe niedriger als die Preise für Datenanrufe. Damit Router über Sprachanrufe zwischen zwei ISDN-Leitungen kommunizieren können, ist eine sorgfältige Konfiguration erforderlich, damit die Router erkennen können, dass die Anrufe als Sprachanrufe initiiert werden müssen und dass eingehende Sprachanrufe als Datenanrufe behandelt werden. Verwenden Sie auf der Seite für ausgehende Anrufe (Anrufer) die Option map class, um Anrufe als Sprachanrufe zu definieren:

#### Name des Kartendialers

#### Dialer-Sprachanruf

Diese Zuordnungsklasse definiert ein Verhalten und muss auf die ISDN-Schnittstellen angewendet werden, an denen dieses Verhalten erforderlich ist. Hier ein Beispiel für das Verhalten der Kartenklasse bei Dialer-Karten oder Dialer-Zeichenfolgenbefehlen.

#### Wählplan-Protokolladresse Class Map Class Name Host Name [Broadcast] Telefonnummer

#### Dialer String Phone Number Class Map Class

Die vollständige Syntax dieser beiden Befehle finden Sie in der Dokumentation zur Cisco IOS-Software.

Fügen Sie auf der Seite für eingehende (angerufene) Anrufe den Befehl isdn incoming-voice data unter der physischen Schnittstelle hinzu. Denken Sie daran, dass alle eingehenden Sprachanrufe als Datenanrufe behandelt werden. Wenn Sie eine Plattform verwenden, die Modemanrufe auf BRI-Geräten unterstützt, können Sie keine bestimmte Schnittstelle konfigurieren, um eine der

Funktionen zu unterstützen. Eine bestimmte Schnittstelle kann entweder Sprachanrufe als Modem-Anrufe oder Sprachanrufe als DOV-Anrufe verarbeiten, aber nicht beides.

Hinweis: Es ist möglich, eine bestimmte Schnittstelle so zu konfigurieren, dass Sprachanrufe als Modem- oder Sprachanrufe als DOV-Anrufe verarbeitet werden. Hierfür müssen Sie jedoch das Ressourcenpool-Management (RPM) konfigurieren. Weitere Informationen zum RPM finden Sie in folgendem Dokument: [Ressourcenpool-Management](//www.cisco.com/en/US/docs/ios/12_0/12_0x/feature/guide/rpm4XI1.html)

Es ist wichtig zu verstehen, dass DOV eine begrenzte Zuverlässigkeit hat. Ein Anruf zwischen zwei ISDN-Leitungen soll einen digitalen End-to-End-Pfad bereitstellen. Die Geräte, Leitungen und anderen Ressourcen, die die Telefongesellschaft zum Einrichten von Daten- und Sprachanrufen verwendet, sind in der Regel identisch. Sie können sich jedoch unterscheiden. Die Übertragung digitaler Sprache ist flexibler als die Übertragung von Daten. Bei ISDN-Datenanrufen garantiert das Telefonnetz die Bitübertragung entlang eines digitalen Pfads mit 64 Kbit/s oder 56 Kbit/s. Bei Sprachanrufen kann das Telefonnetzwerk den Bit-Stream auf verschiedene Weise weiterleiten und bearbeiten, ohne dass die Sprachqualität beeinträchtigt wird. Beim Senden auf diese Weise werden jedoch alle Daten beschädigt. Aus diesem Grund funktioniert DOV bei einigen ISDN-Leitungen nicht. Stellen Sie sicher, dass Ihr Telco DOV-Anrufe bearbeiten kann, bevor Sie diese Funktion konfigurieren. Andernfalls kann die Anrufeinrichtung erfolgreich sein, aber diese Daten werden beschädigt.

## <span id="page-2-0"></span>**Konfigurieren**

In diesem Abschnitt erhalten Sie Informationen zum Konfigurieren der in diesem Dokument beschriebenen Funktionen.

Hinweis: Um weitere Informationen zu den in diesem Dokument verwendeten Befehlen zu erhalten, verwenden Sie das [Command Lookup Tool](//tools.cisco.com/Support/CLILookup/cltSearchAction.do) [\(nur registrierte](//tools.cisco.com/RPF/register/register.do) Kunden).

### <span id="page-2-1"></span>Netzwerkdiagramm

In diesem Dokument wird die im Diagramm unten dargestellte Netzwerkeinrichtung verwendet.

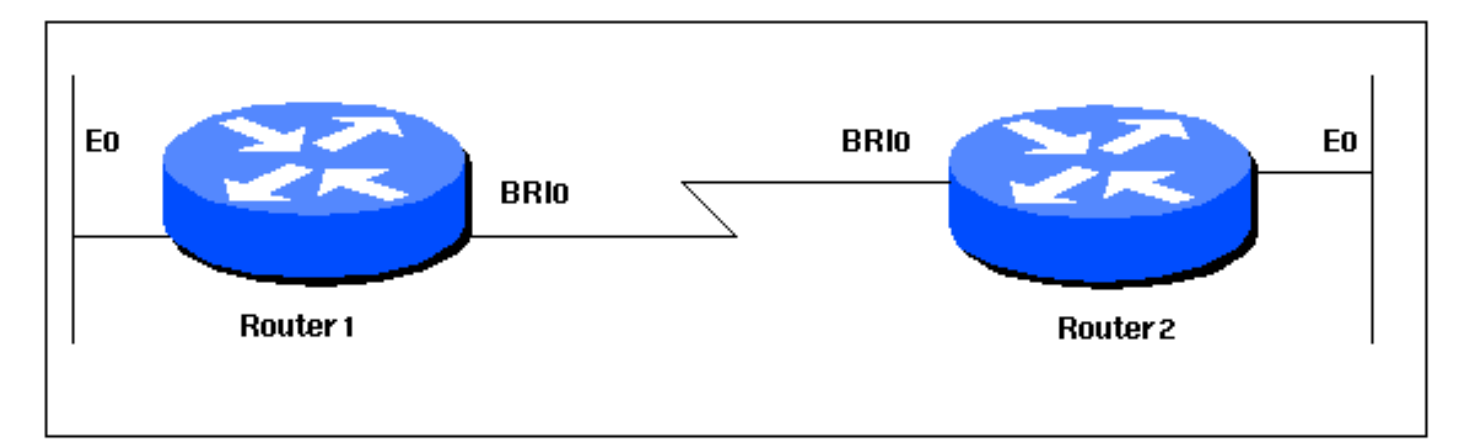

## <span id="page-2-2"></span>**Konfigurationen**

In diesem Dokument werden die unten angegebenen Konfigurationen verwendet.

Router 1

```
!
version 12.0
service timestamps debug datetime msec
service timestamps log datetime msec
!
hostname Router1
!
aaa new-model
aaa authentication login default local
aaa authentication login CONSOLE none
aaa authentication ppp default local
enable password somethingSecret
!
username Router2 password 0 open4me2
ip subnet-zero
no ip domain-lookup
!
isdn switch-type basic-5ess
!
interface Ethernet0
 ip address 10.10.186.133 255.255.255.240
 no ip directed-broadcast
!
interface Serial0
 no ip address
 no ip directed-broadcast
  shutdown
!
interface Serial1
 no ip address
 no ip directed-broadcast
 shutdown
!
interface BRI0
 ip unnumbered Ethernet0
 no ip directed-broadcast
 encapsulation ppp
 dialer string 5556700 class DOV
! --- The router will use the map-class DOV when dialing
this number ! --- The map-class named DOV is defined
below dialer load-threshold 5 outbound dialer-group 1
ppp authentication chap ! ip classless ip route 0.0.0.0
0.0.0.0 BRI0 no ip http server ! map-class dialer DOV !
--- map class named DOV is applied to the dialer string
under ! --- the physical interface dialer voice-call ! -
-- Outgoing call is treated as a voice call ! dialer-
list 1 protocol ip permit ! line con 0 login
authentication CONSOLE transport input none line aux 0
line vty 0 4 ! end
Router 2
!
version 12.0
service timestamps debug datetime msec
service timestamps log datetime msec
!
hostname Router2
!
aaa new-model
aaa authentication login default local
aaa authentication login CONSOLE none
```

```
aaa authentication ppp default local
enable password somethingSecret
!
username Router1 password 0 open4me2
ip subnet-zero
no ip domain-lookup
!
isdn switch-type basic-5ess
!
interface Ethernet0
 ip address 10.8.186.134 255.255.255.240
 no ip directed-broadcast
!
interface Serial0
 no ip address
 no ip directed-broadcast
 shutdown
!
interface Serial1
 no ip address
 no ip directed-broadcast
 shutdown
!
interface BRI0
 ip unnumbered Ethernet0
 no ip directed-broadcast
 encapsulation ppp
 dialer-group 1
 isdn switch-type basic-5ess
 isdn incoming-voice data
! --- Incoming voice calls will be treated as data calls
! --- An interface cannot accept modem calls and DOV
calls without RPM ppp authentication chap ! ip classless
ip route 0.0.0.0 0.0.0.0 10.8.186.129 ip route
10.10.186.128 255.255.255.240 BRI0 no ip http server
dialer-list 1 protocol ip permit line con 0 login
authentication CONSOLE transport input none line aux 0
line vty 0 4 ! end
```
# <span id="page-4-0"></span>**Überprüfen**

Dieser Abschnitt enthält Informationen, mit denen Sie überprüfen können, ob Ihre Konfiguration ordnungsgemäß funktioniert.

Bestimmte show-Befehle werden vom [Output Interpreter Tool](https://www.cisco.com/cgi-bin/Support/OutputInterpreter/home.pl) unterstützt (nur [registrierte](//tools.cisco.com/RPF/register/register.do) Kunden), mit dem Sie eine Analyse der show-Befehlsausgabe anzeigen können.

• show isdn status - Der Status sollte sein:

layer  $1 =$  active layer 2 = MULTIPLE\_FRAMES\_ESTABLISHED

Wenn Layer 1 nicht aktiv ist, kann der Kabeladapter oder Port defekt oder nicht angeschlossen sein. Wenn sich Layer 2 im Zustand "TEI\_Assign" befindet, spricht der Router nicht mit dem Switch. Weitere Informationen zur Fehlerbehebung bei [ISDN-Verbindungen](//www.cisco.com/warp/customer/129/bri_sh_isdn_stat.html) finde[n](//www.cisco.com/warp/customer/129/bri_sh_isdn_stat.html) [Sie unter "Using the show isdn status Command for BRI Troubleshooting"](//www.cisco.com/warp/customer/129/bri_sh_isdn_stat.html).

## <span id="page-4-1"></span>**Fehlerbehebung**

Dieser Abschnitt enthält Informationen zur Fehlerbehebung in Ihrer Konfiguration.

### <span id="page-5-0"></span>Befehle zur Fehlerbehebung

Hinweis: Bevor Sie Debugbefehle ausgeben, lesen Sie [Wichtige Informationen über Debug-](//www.cisco.com/en/US/tech/tk801/tk379/technologies_tech_note09186a008017874c.shtml)[Befehle.](//www.cisco.com/en/US/tech/tk801/tk379/technologies_tech_note09186a008017874c.shtml)

- Debug Dialer Zum Anzeigen von Informationen über die Ursache eines Anrufs. Anhand dieser Daten wird ermittelt, ob der Router den Anruf initiiert hat.
- debug isdn q931 So prüfen Sie die ISDN-Verbindungen, wenn sich Benutzer einwählen, um zu sehen, was mit dem ISDN-Anruf geschieht (z. B. wenn die Verbindung getrennt wird). Sie können auch die Träger-Kappe (die angibt, ob der Anruf digital oder sprachfähig ist) aus dieser Debug-Ausgabe ermitteln.
- debug ppp nego Um zu sehen, ob die Details der PPP-Aushandlung.
- debug ppp chap Zum Überprüfen der Authentifizierung

### <span id="page-5-1"></span>**Debugausgabe**

Die folgende Ausgabe von debug isdn q931 zeigt den Anruf, der mithilfe von DOV verbunden wird. maui-soho-01 (der Client) wählt maui-nas-08 (der Server). Beachten Sie, dass die Trägerkappe der Anrufe wie erwartet auf Sprachanrufe hinweist. maui-nas-08 ist so konfiguriert, dass eingehende Sprachanrufe wie Datenanrufe (im Gegensatz zu Modemanrufen) behandelt werden, und der Anruf ist verbunden.

#### maui-soho-01#**ping 10.8.186.134** Type escape sequence to abort. Sending 5, 100-byte ICMP Echos to 10.8.186.134, timeout is 2 seconds: Aug 17 15:48:12.523: ISDN BR0: **TX -> SETUP** pd = 8 callref = 0x03 *! --- Setup message for outgoing call* Aug 17 15:48:12.531: **Bearer Capability i = 0x8090A2** *! --- Bearer Cap indicates that the call is a Voice call(u-law) ! --- An ISDN digital call would be indicated with 0x8890 (for 64k) ! --- or 0x8890218F (for 56k)* Aug 17 15:48:12.543: Channel ID  $i = 0x83$  Aug 17 15:48:12.550: Keypad Facility  $i = 5556700'$  Aug 17 15:48:12.908: ISDN BR0: RX <-CALL\_PROC pd = 8 callref = 0x83 Aug 17 15:48:12.916: Channel ID i = 0x89 Aug 17 15:48:12.927: Locking Shift to Codeset 5 Aug 17 15:48:12.931: Codeset 5 IE 0x2A i = 0x808001038308, '555- 6700', 0x8001098001, '<' Aug 17 15:48:13.130: ISDN BR0: **RX <- CONNECT** pd = 8 callref = 0x83 *! --- maui-nas-08 has accepted the call and responded with the ! --- CONNECT message* Aug 17 15:48:13.142: Locking Shift to Codeset 5 Aug 17 15:48:13.150: Codeset 5 IE 0x2A i = 0x808001038308, '555-6700', 0x8001098909, 'Connected', 0x80010B8001, '(' Aug 17 15:48:13.217: %LINK-3-UPDOWN: Interface BRI0:1, changed state to up. Aug 17 15:48:13.249: ISDN BR0: TX -> CONNECT\_ACK pd = 8 callref = 0x03 Aug 17 15:48:14.372: %LINEPROTO-5-UPDOWN: Line protocol on Interface BRI0:1, changed state to up Aug 17 15:48:19.185: %ISDN-6-CONNECT: Interface BRI0:1 is now connected to 5556700

Das folgende Debuggen wird aus maui-nas-08 (Server) abgerufen. Beachten Sie, dass die Trägerkappe angibt, dass es sich bei dem Anruf um einen Sprachanruf handelt. Das NAS-Gerät wurde so konfiguriert, dass eingehende Sprachanrufe als Datenanrufe auf dieser Schnittstelle behandelt werden.

maui-nas-08# Aug 17 15:48:12.765: ISDN BR2/0: **RX <- SETUP** pd = 8 callref = 0x13 *! --- Setup message for incoming call* Aug 17 15:48:12.765: **Bearer Capability i = 0x8090A2** *! --- Bearer Cap indicates that the call is a Voice call(u-law) ! --- An ISDN digital call would be indicated with 0x8890 (for 64k) ! --- or 0x8890218F (for 56k)* Aug 17 15:48:12.765: Channel ID  $i = 0x89$  Aug 17 15:48:12.765: Signal  $i = 0x40$  - Alerting on - pattern 0 Aug 17 15:48:12.765:

Called Party Number i = 0xC1, '5556700', Plan:ISDN, Type:Subscriber(local) Aug 17 15:48:12.765: Locking Shift to Codeset 5 Aug 17 15:48:12.765: Codeset 5 IE 0x2A i = 0x808001038001118001, '<' Aug 17 15:48:12.769: ISDN BR2/0: Event: Received a DATA call from on B1 at 64 Kb/s *! --- The incoming voice call (on int bri 2/0) is treated as a data call ! --- This is configured (in interface config mode) using ! --- isdn incoming-voice data* Aug 17 15:48:12.769: ISDN BR2/0: TX -> CALL\_PROC pd = 8 callref = 0x93 Aug 17 15:48:12.773: Channel ID i = 0x89 Aug 17 15:48:12.773: %LINK-3-UPDOWN: Interface BRI2/0:1, changed state to up Aug 17 15:48:12.773: BR2/0:1 PPP: Treating connection as a callin Aug 17 15:48:12.773: BR2/0:1 PPP: Phase is ESTABLISHING, Passive Open Aug 17 15:48:12.773: BR2/0:1 LCP: State is Listen Aug 17 15:48:13.073: ISDN BR2/0: **TX -> CONNECT**  $pd = 8$  callref =  $0x93$ 

*! --- The call is accepted and nas-08 responds with the CONNECT message* Aug 17 15:48:13.073: Channel ID i = 0x89 Aug 17 15:48:13.121: ISDN BR2/0: RX <- CONNECT\_ACK pd = 8 callref = 0x13 *! - --Output omitted* ...

## <span id="page-6-0"></span>Zugehörige Informationen

- [Support-Seiten für Technologien aufrufen](//www.cisco.com/web/psa/technologies/index.html?c=277907760&referring_site=bodynav)
- [Technischer Support Cisco Systems](//www.cisco.com/en/US/customer/support/index.html?referring_site=bodynav)